## Основное меню Портала непрерывного медицинского и фармацевтического образования Минздрава России

Основное меню находится в верхней части экрана и содержит ссылки на основные страницы Портала:

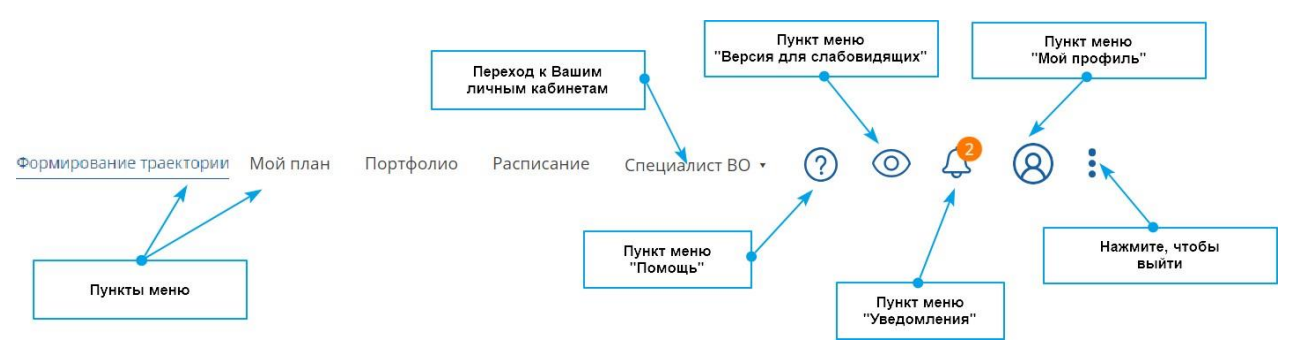

*Рисунок 1 – Основное меню*

- **Формирование траектории** страница предназначена для создания персональных рекомендаций по обучению. Данный функционал внедряется постепенно для различных медицинских и фармацевтических специальностей.
- **Мой план** на этой странице формируется структурированный перечень запланированных Вами для освоения образовательных элементов. Здесь Вы можете осуществлять поиск образовательных элементов, добавлять новые образовательные элементы в план обучения, формировать заявки на обучение и наблюдать прогресс своего обучения.
- **Портфолио** страница, на которой будут аккумулироваться результаты Вашей образовательной активности в виде перечня освоенных образовательных элементов и количества начисленных баллов. На этой странице Вы можете оставить отзывы и оценки освоенным элементам, а также выгрузить портфолио на любой носитель, в том числе для предоставления в аккредитационную комиссию.
- **Расписание** содержит Ваше индивидуальное расписание по освоению запланированных образовательных элементов, доступное для просмотра и выгрузки.
- **Мои кабинеты** данный пункт меню позволяет осуществлять быстрый переход между Вашими кабинетами, если Вы выбрали обучение на Портале и как специалист с высшим образованием, и как специалист со средним профессиональными образованием, либо также осуществляете деятельность с другими целями. При выборе определенного кабинета Вы будете перенаправлены в соответствующую подсистему:

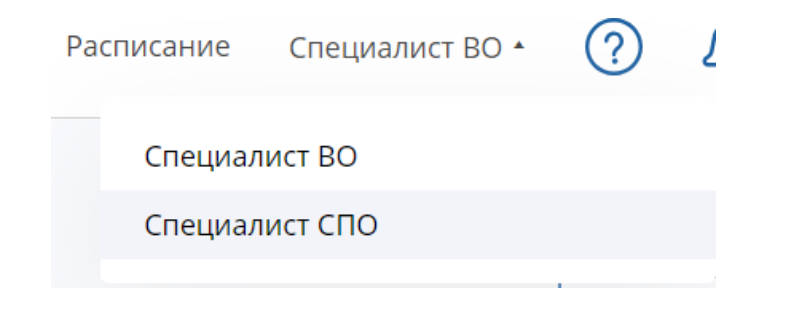

*Рисунок 2 – Выбор Личного кабинета*

- **Помощь**  нажав на эту пиктограмму, Вы можете открыть страницу помощи, просмотреть справку или вызвать виртуальный тур, который ознакомит с навигацией на Портале.
- **Уведомления** здесь Вам доступны уведомления о новых программах, образовательных мероприятиях и т.п. При появлении новых уведомлений будет указано их количество в оранжевом кружке.
- **Мой профиль**  клик на эту пиктограмму откроет страницу индивидуальных настроек и информации о пользователе. Здесь можно изменить данные о документах, загрузить или обновить фотографию, изменить пароль.
- **Меню** в настоящее время содержит ссылку на выход из системы. В дальнейшем появятся другие возможности.
- Переход по клику на пиктограмму в виде «глаза» даст возможность слабовидящим пользователям получить высококонтрастное монохромное изображение с укрупненным шрифтом. Можно выбрать два вида оформления.